## Creating a PowerSchool Parent Portal Account

Before you begin, you will need to have the **Access ID** and **Access Password** for each of the children that you would like to add to your account. The **Access ID** and **Access Password** are used for account creation purposes only.

If you did not receive a letter from the school, you can contact the school office, and they will send you an email with the information. Alternately, you can email [divisionoffice@psd70.ab.ca](mailto:divisionoffice@psd70.ab.ca) with the student's name(s) and school(s). The information will be confirmed and you will receive an email.

- 1. Go to <https://powerschool.psd70.ab.ca/public/home.html>
- 2. Select **Create Account**

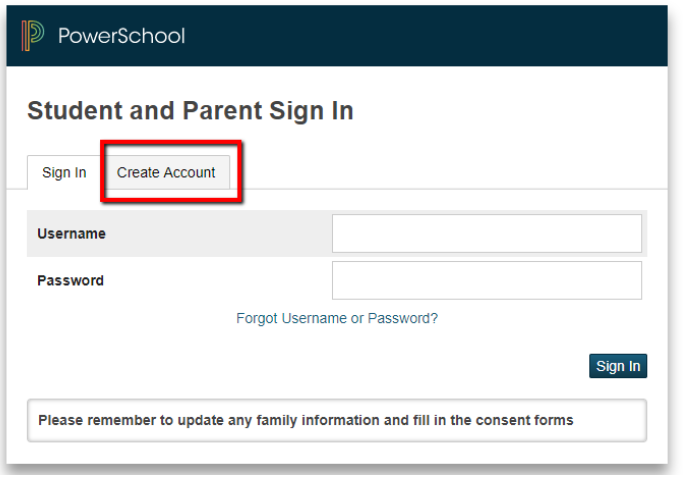

3. Enter your information in the provided fields. Your username and password must **NOT** contain any spaces or special characters (i.e. use numbers and letters **ONLY**).

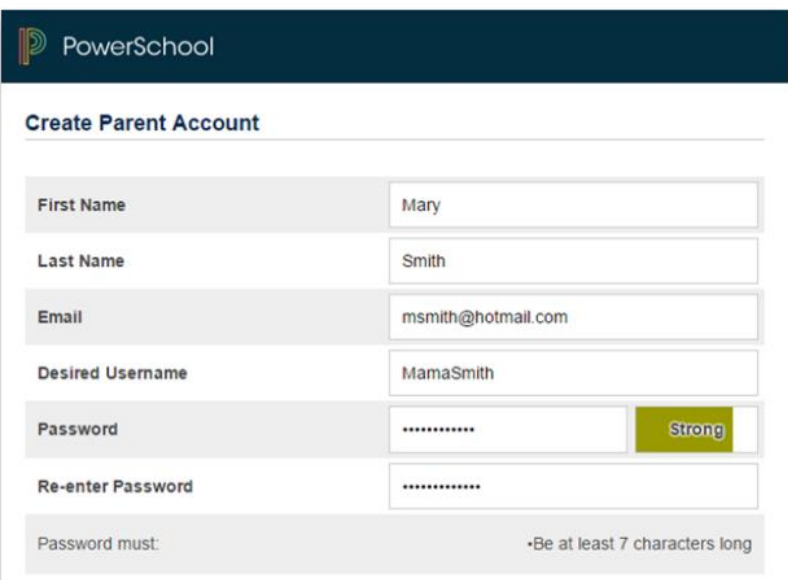

4. Add each child, their **Access ID** and **Access Password**, and your relationship to them.

## **Link Students to Account**

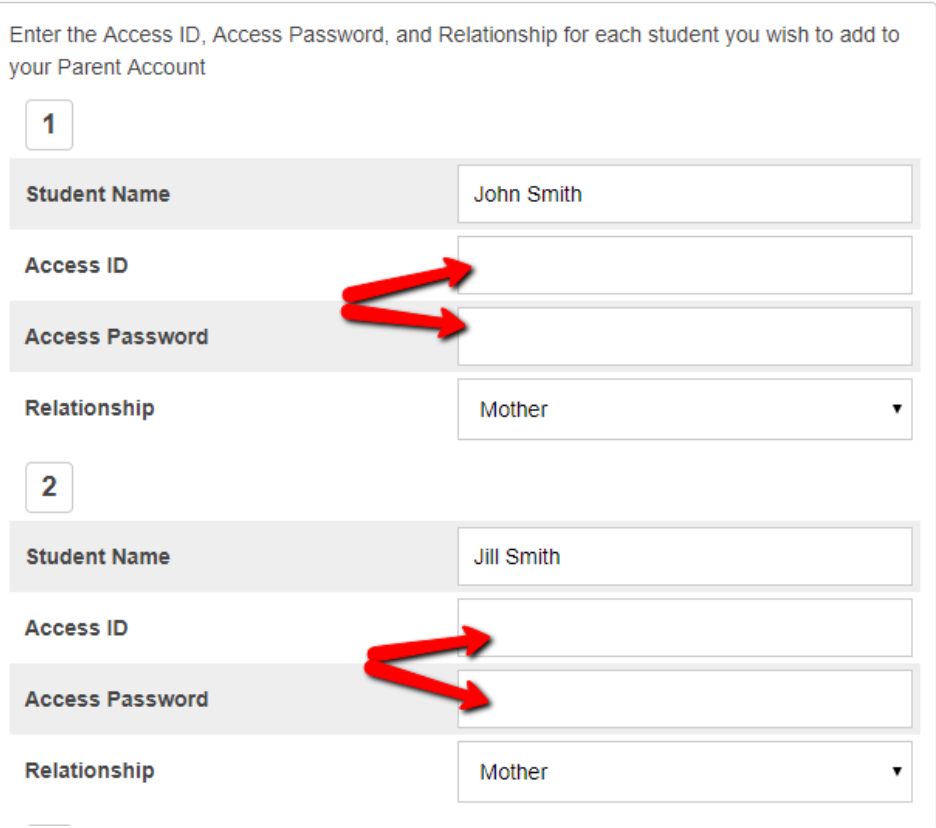

5. If you need to add additional students once you have created your account, log in to PowerSchool and select **Account Preferences**, choose the **Students** tab and click the **Add** button.

For more information or assistance, please contact your school or email [divisionoffice@psd70.ab.ca.](mailto:divisionoffice@psd70.ab.ca)